# GEOSATIS

securing people

ELECTRONIC MONITORING BRACELET BRC V6.0 **E-Labeling information**

Rev. 10 23/08/2019

**B** swiss precision

## 1. PLATFORM ACCESS

- Access to the Platform (each user has his own link)
- Enter your user name & password

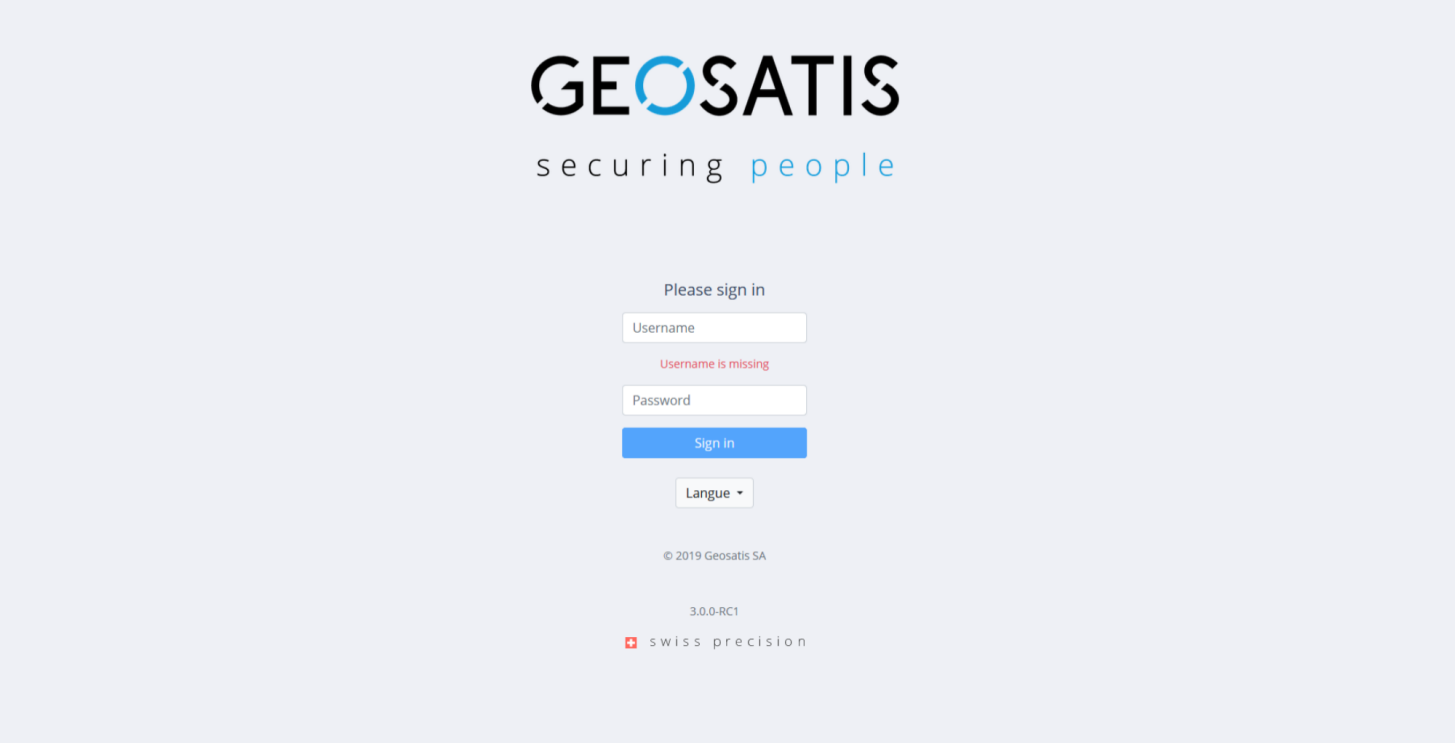

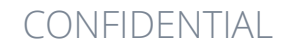

# 2. OFFENDER LIST

- Home page of Offender list
- Click on "Device" icon to open the devices list

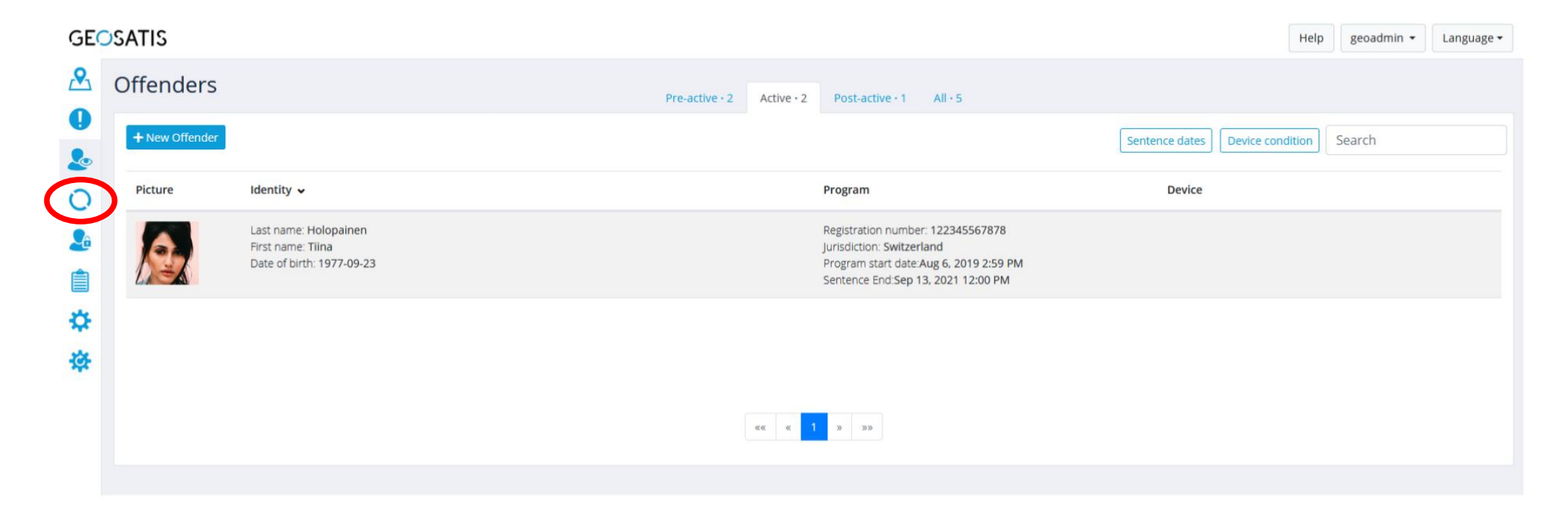

#### CONFIDENTIAL

# 3. DEVICES LIST

• Click on the concerned device that you want

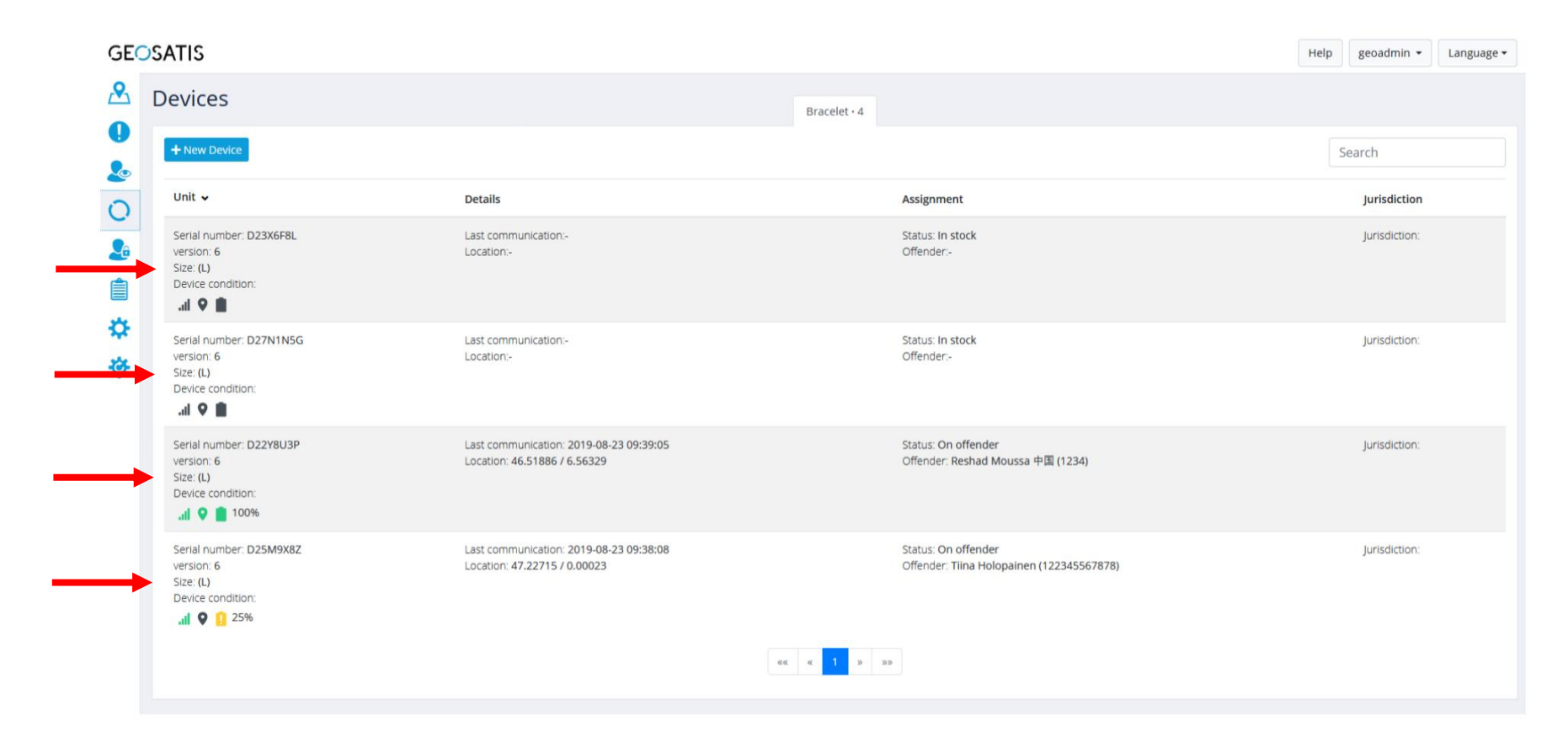

CONFIDENTIAL

## 4. DEVICE DETAILS

• Click on the link "Legal notice and certifications"

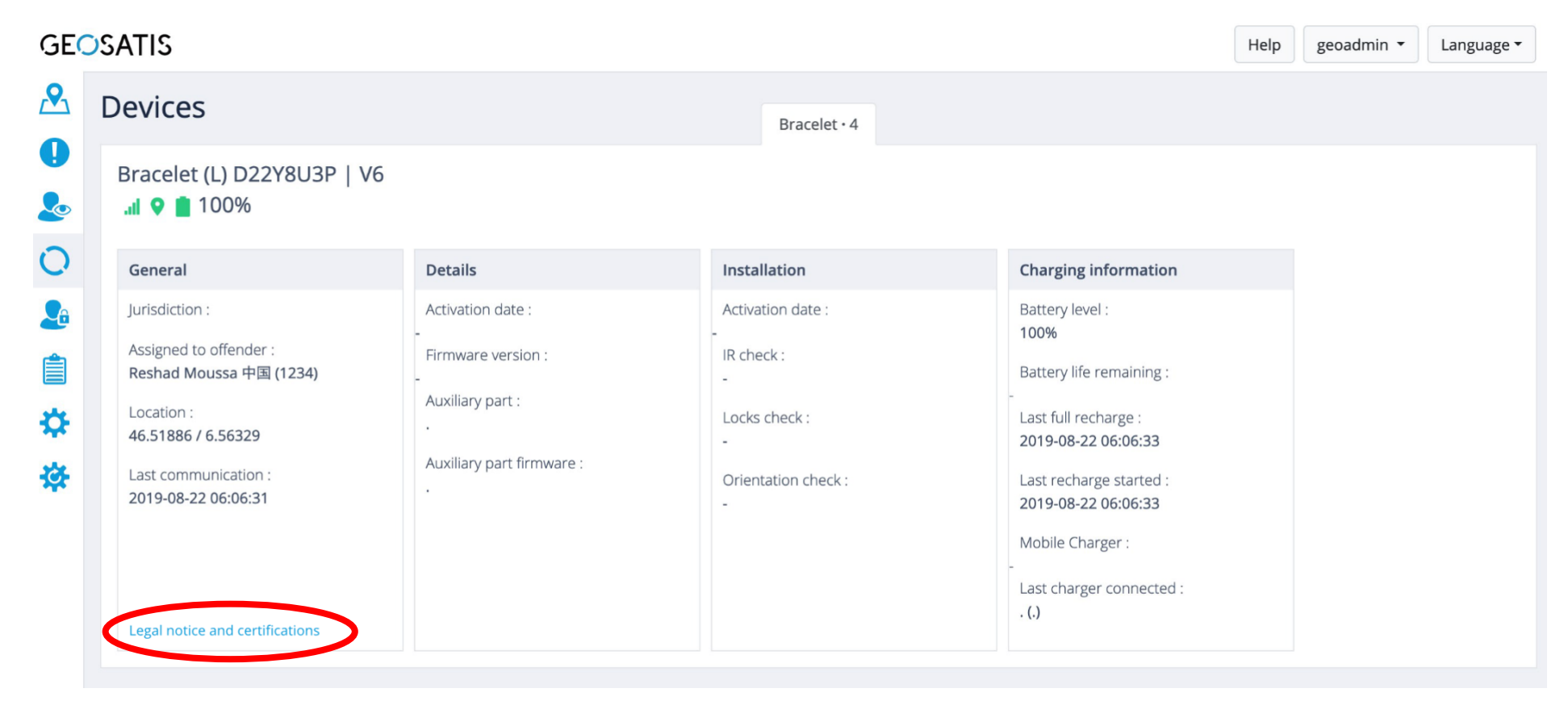

## 5. E-LABELING

• Pop-up show all the details about the legal information and certifications

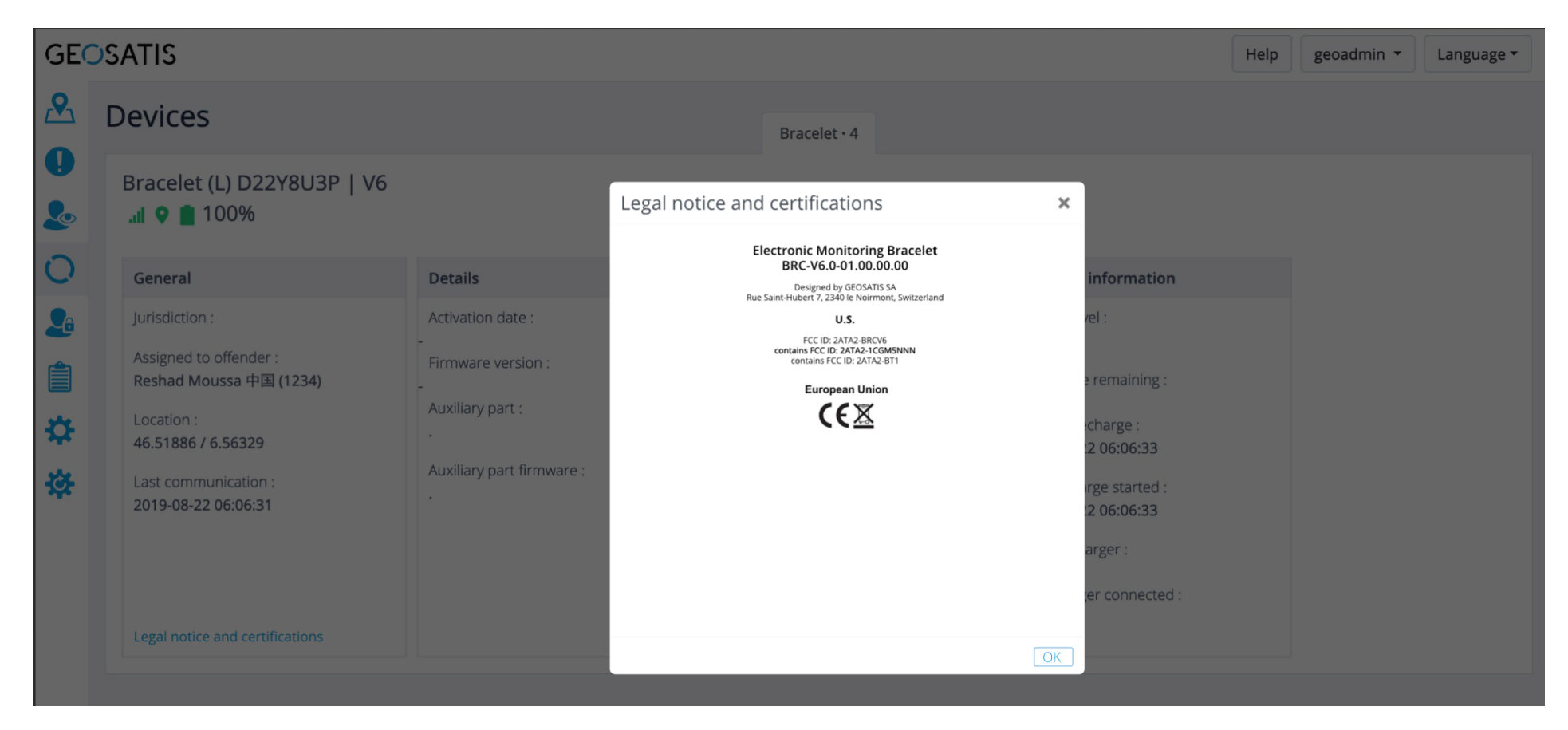

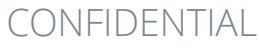